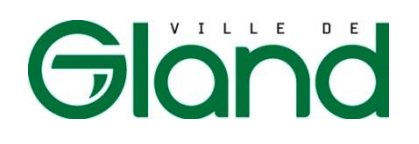

## **Guide Utilisateur du guichetvirtuel.gland.ch**

## **Création d'un Compte habitant**

*La Ville de Gland se dote d'un guichet virtuel, guichetvirtuel.gland.ch. Grâce à un compte personnel sécurisé par une authentification forte, le guichet virtuel permet d'effectuer des démarches administratives telles que des annonces d'arrivée, de départ, de changement d'adresse, et toute demande de subvention et d'attestation.*

*Voici comment créer un compte habitant.*

- 1 . Ouvrir le Guichet Virtuel via : guichetvirtuel.gland.ch
- 2. Cliquer sur *Créer un Compte citoyen*

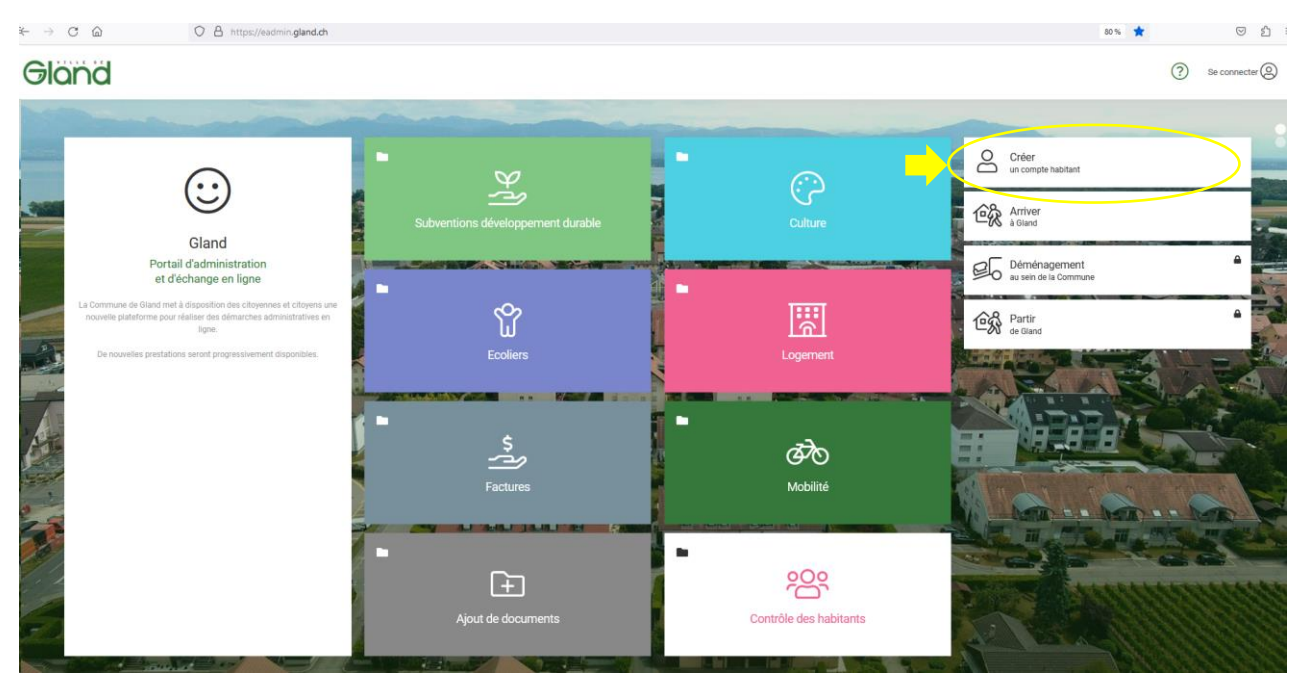

3. Remplir les informations demandées : Nom, prénom, date de naissance, n° AVS, email, numéro de téléphone portable, choisir un mot de passe et le confirmer

-> le numéro de téléphone portable est obligatoire car il est utilisé pour une double authentification et ainsi protéger vos données

## Gland

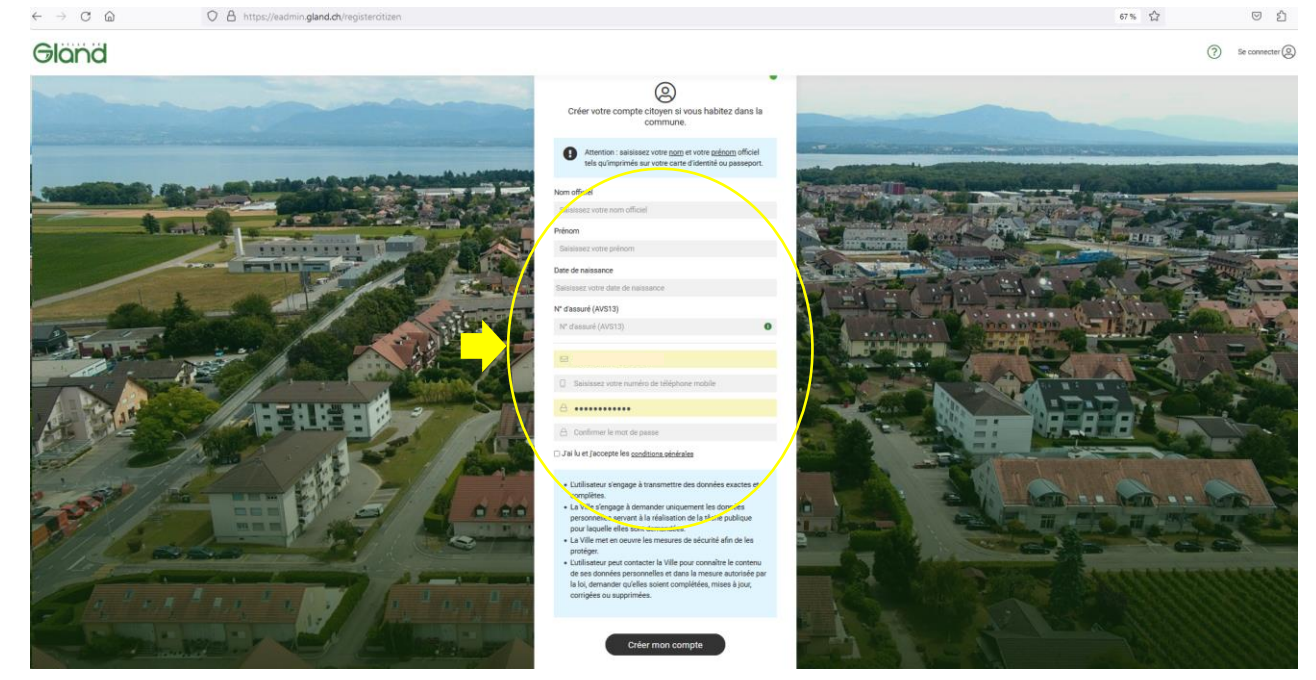

## 4. Lire et accepter les conditions générales et cliquer sur Créer mon compte

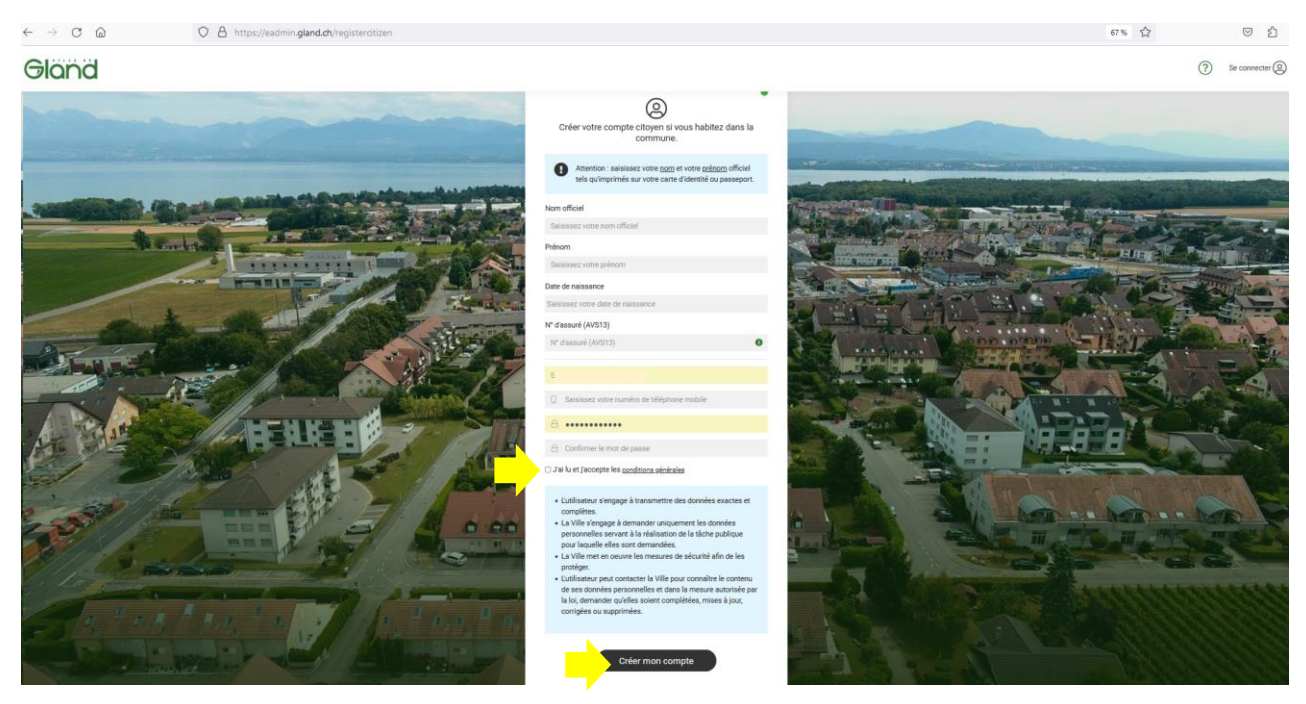

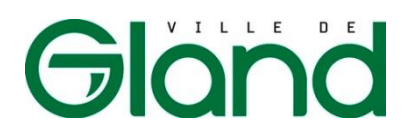

5. Votre compte est créé, vous pouvez modifier si nécessaire les éléments avec le bouton *Modifier mes coordonnées*

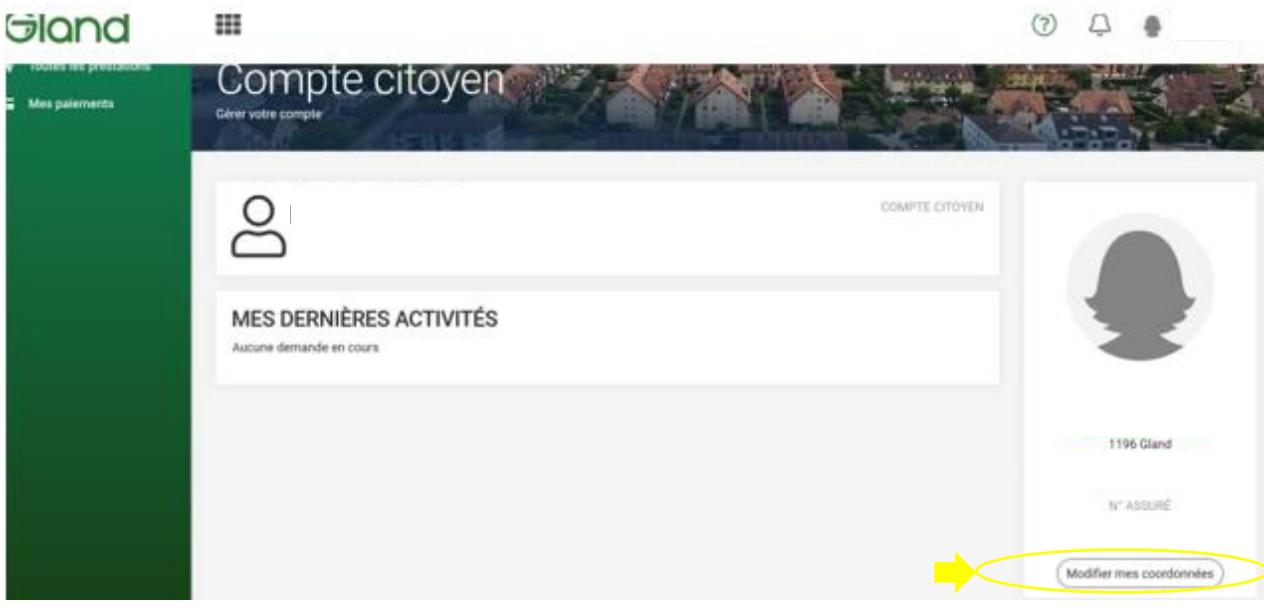

5. Dès que la création du compte est réalisée, une page avec toutes les prestations est proposée, pour disposer d'une vision organisée des formulaires par thème, cliquer sur le logo Ville de Gland.

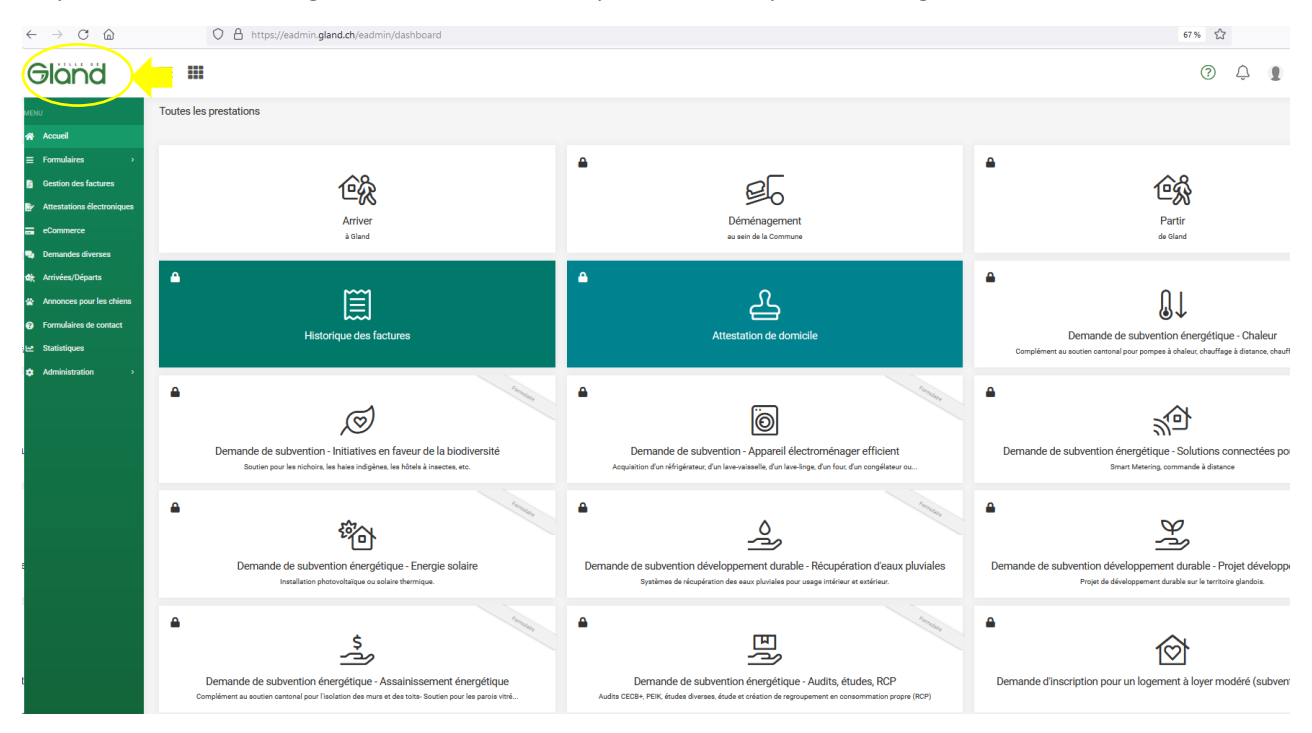

Ainsi la vision organisée apparaît :

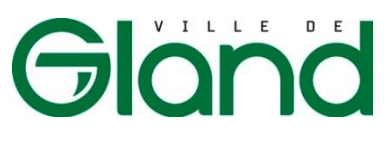

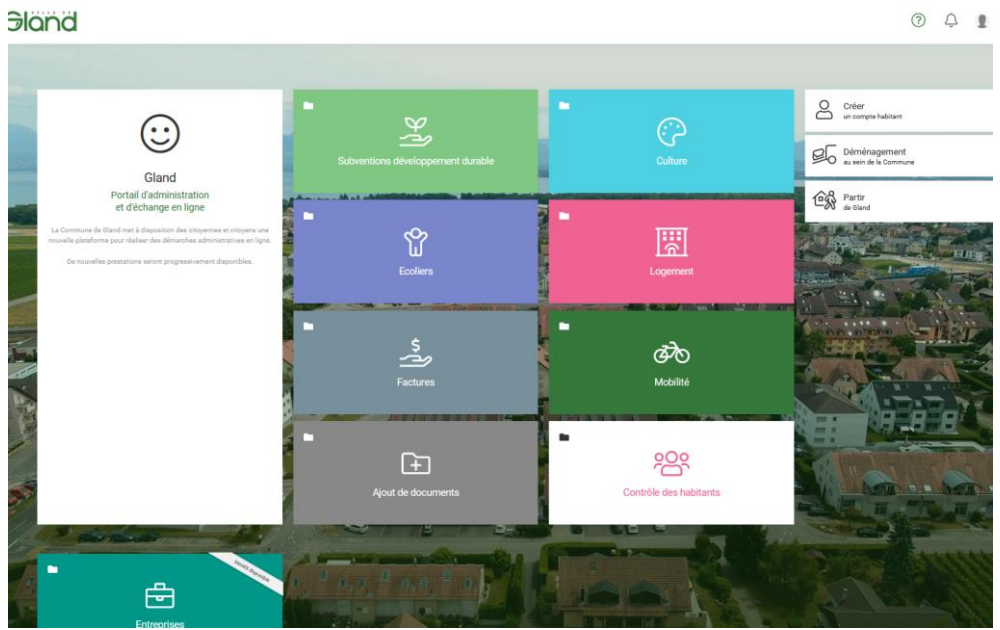

6. A la prochaine visite, en entrant sur le site, entrer à nouveau dans le site avec *Se connecter*

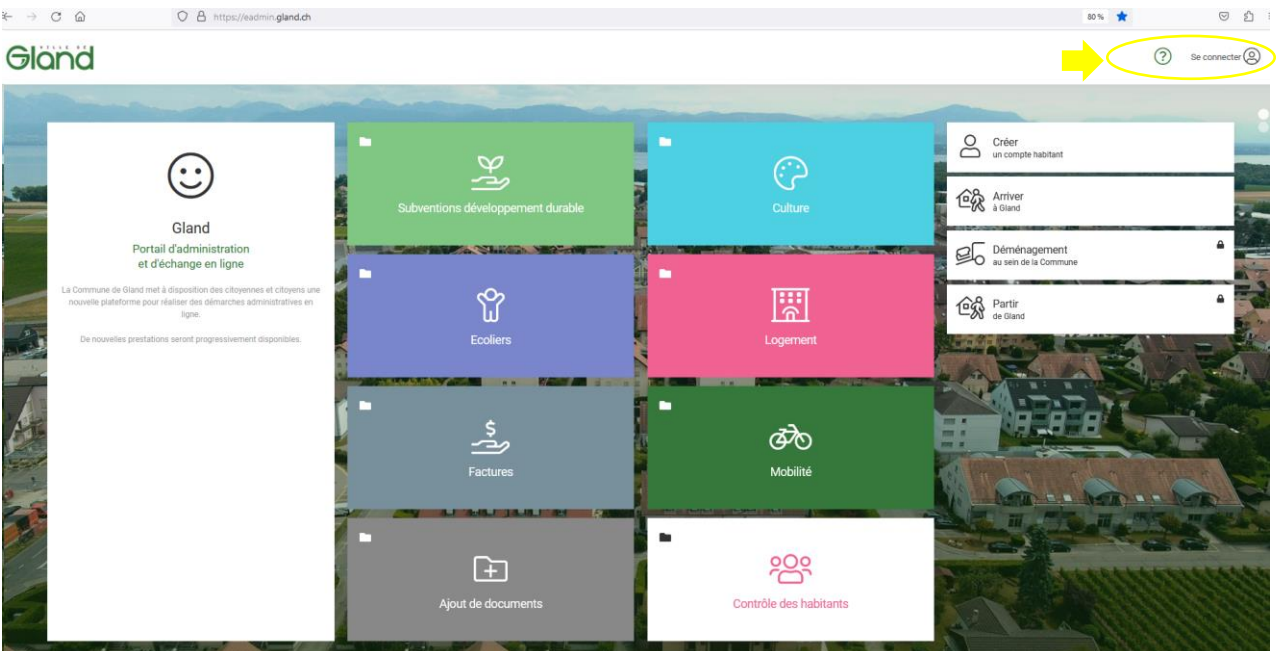